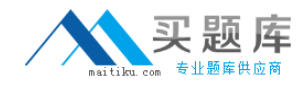

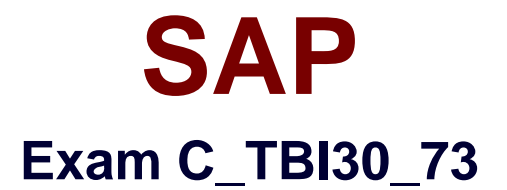

# **SAP Certified Application Associate - Business Intelligence with SAP BW 7.3 and SAP BI 4.0**

**Version: 6.0**

**[ Total Questions: 80 ]**

[http://www.maitiku.com QQ:860424807](http://www.maitiku.com)

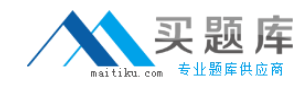

## **Topic break down**

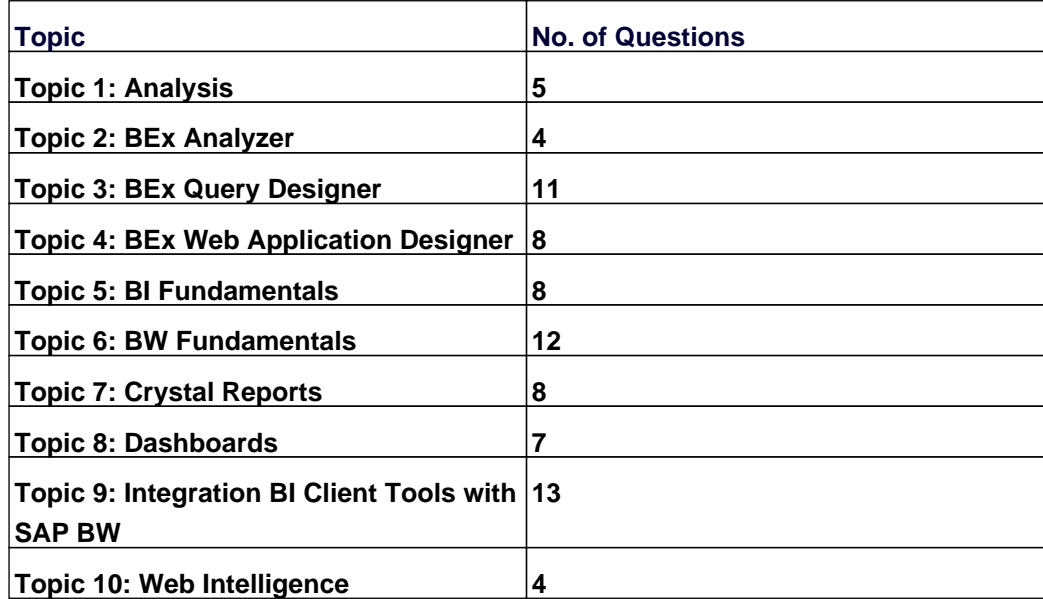

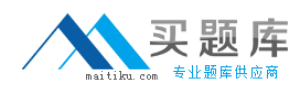

### **Topic 1, Analysis**

### **Question No : 1 - (Topic 1)**

Which of the following functions is included in SAP BusinessObjects Analysis, edition for Microsoft Office?

- **A.** Migrate a BEx Analyzer Workbook.
- **B.** Create a Report-Report-Interface.
- **C.** Define a filter by measure.
- **D.** Save a variant to the BW server.

#### **Answer: C**

**Question No : 2 - (Topic 1)**

Where can you save workbooks created with SAP BusinessObjects Analysis, edition for Microsoft Office? (Choose two)

- **A.** In an Analysis iView in the Enterprise Portal
- **B.** On your local PC
- **C.** On the BI platform
- **D.** On the BW server

**Answer: B,C**

#### **Question No : 3 - (Topic 1)**

What is a capability in SAP BusinessObjects Analysis, edition for Microsoft Office, PowerPoint?

- **A.** You can use the same filter options as in Analysis for Excel.
- **B.** You can split long tables across multiple slides.
- **C.** You can provide a design panel for conditional formatting.
- **D.** You can perform calculations and axes swapping.

#### **Answer: B**

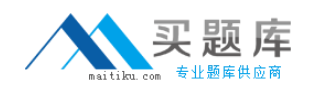

### **Question No : 4 - (Topic 1)**

For which purposes can you use the tabs in the Design panel of SAP BusinessObjects Analysis, edition for Microsoft Office? (Choose two)

**A.** The Components tab, to retrieve information such as filters assigned to single components

**B.** The Components tab, to add components such as charts or dropdown boxes to the workbook

**C.** The Information tab, to add text information to the workbook by using drag and drop

**D.** The Information tab, to display the structure of used elements

**E.** The Analysis tab, to define the data that is displayed in the crosstab

### **Answer: C,E**

### **Question No : 5 - (Topic 1)**

Which hierarchies are available when you use a BEx Query in SAP BusinessObjects Analysis, edition for Microsoft Office?

- **A.** All hierarchies of the characteristics that you use in the query
- **B.** The hierarchies that you activated in the query for the characteristics
- **C.** All hierarchies of the InfoProvider that you use in the query
- **D.** The hierarchies that you selected when inserting the query into Analysis

#### **Answer: A**

### **Topic 2, BEx Analyzer**

### **Question No : 6 - (Topic 2)**

You create a workbook with exceptions in BEx Analyzer. Your customer does not like the standard colors for Bad 1 and Good 2 exceptions.

What do you use to change the color settings in BEx Analyzer?

**A.** The theme

**B.** The portal theme

**C.** The XML file **D.** The CSS file

**Answer: A**

### **Question No : 7 - (Topic 2)**

Which of the following statements regarding refreshing mode in BEx Analyzer is correct?

**A.** The "pause automatic refresh" option should only be used when you perform ad hoc analysis directly against an InfoProvider.

**B.** The "pause automatic refresh" option is the best practice option. You only use the "automatic refresh" option for special scenarios to optimize the use of the OLAP processor. **C.** The "automatic refresh" option is the best practice option. You only use the "pause automatic refresh" if you want to define more than one filter and send them all to the OLAP processor.

**D.** The "pause automatic refresh" option prevents automatic data refreshes when you report against VirtualProviders with real-time data access.

### **Answer: C**

### **Question No : 8 - (Topic 2)**

What is the purpose of design mode in BEx Analyzer?

- **A.** To change the query design
- **B.** To design query views
- **C.** To design and embed charts in the workbook
- **D.** To define the layout of the workbook using design items

#### **Answer: D**

### **Question No : 9 - (Topic 2)**

What can you define when using the formula mode in BEx Analyzer?

**A.** Excel formulas to read data out of a data source defined in your workbook

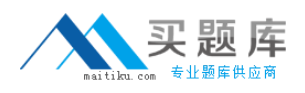

- **B.** Excel formulas to change the filter settings directly in the BEx Query definition
- **C.** Excel formulas to change the navigation state of a data source defined in your workbook

**D.** Excel formulas to read data directly out of a PSA table

#### **Answer: A**

### **Topic 3, BEx Query Designer**

### **Question No : 10 - (Topic 3)**

What is the result of setting the "constant selection" property in the Extended tab of a restricted key figure?

- **A.** Navigation and filters will affect the restricted key figure.
- **B.** Navigation will affect the result of the restricted key figure, filters will have no effect.
- **C.** Filters will change the result of the restricted key figure, navigation will have no effect.
- **D.** Navigation and filters will not affect the restricted key figure.

**Answer: D**

### **Question No : 11 - (Topic 3)**

You use BEx Query Designer to create a query with the characteristic "Material" in the rows and the key figure "Sales Volume" in the columns. Now you create an exception (Bad 3, Critical 2 and Good 1) and activate it. After executing the query, all values under Sales Volume are colored. You now edit the exception and click the Exception Only Affects Results button.

What happens in the report?

- **A.** No report records are colored.
- **B.** Only the Bad 3 values are colored.
- **C.** Only the overall result of the Sales Volume key figure is colored.
- **D.** The exception is deactivated automatically.

### **Answer: C**

### **Question No : 12 - (Topic 3)**